# **Signing Up For & Logging Into DC Eagle Cam LIVE Q&A**

**If you have already created an AEF Chatroll Account in (either for the 2015-2016 DC Eagle Cam Nesting Season or the 2016-2017 Northeast Florida Eagle Cam Nesting Season), you do not need to sign up for a new account! Please proceed directly to Login Directions on Page Two of this document.**

**NOTE: The extension \_AEF after a User name designates an AUTHORIZED moderator who has been Approved by the American Eagle Foundation to act on behalf of AEF in our chat room. NO ONE ELSE will be permitted to use the extension AEF after their name.** If you set up a user name that would lead people to believe you are an agent of AEF, when in fact you are not, you will be blocked from chat. So please do not do that! We want everyone to be able to chat, but we have to protect our "official" name.

### **SIGNING UP**

### **There are two ways to SIGN UP:**

Open Live Q & A

**First, click the small orange button on dceaglecam.org page that looks like this:** 

**1) If the Live Q&A is open (if the current time is during the LIVE Q&A hours listed online),** you will see a gray bar at the bottom of the chat window that says "Sign In or Sign Up with Chatroll."

**Click "Sign Up" and a sign-up page will appear. Click the green button that says "Create Your Account Now" and a second page will appear requestion information.** 

- Provide your Email Address
- Choose a Password
- Choose an unused User Name (this is how people will see you when you come into chat.) **You MUST NOT use \_AEF as part of your user name,** as that is reserved for our Moderators.
- Retype the letters or numbers in the verification code that appears.

#### **AEF DC Eagle Nest Q&A**

#### 137 online

Our Event Log - Click "Control" and "Down Arrow" to go to the last entry: http://tinyurl.com/zas53qt

Mimosa: Has TFL been seen today? Was so good to see that she appeared several times yesterday. Seems she appears in the camera every other day! Have you noticed that happening?

#### Feb 14 2017, 11:00 AM

coralp\_AEF: Cheddar - I know I am watching every time I wake up at night as I am sure others are too. There is usually someone watching. We do not want to miss it either.

Feb 14 2017 11:00 AM Ging3\_AEF: Mimosa: TFL has not been seen in the nest yet today. Yesterday they were both very visible. You just never know. Stay tuned!

Feb 14 2017, 11:01 AM mollykate\_AEF: Thanks for joining us today for chat. Please join us again and keep watching.

Feb 14 2017, 11:01 AM mollykate\_AEF: Chat is now paused

Have you tried the Popout chat box yet?

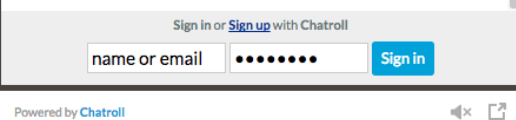

• Click "Sign Up."

show all..

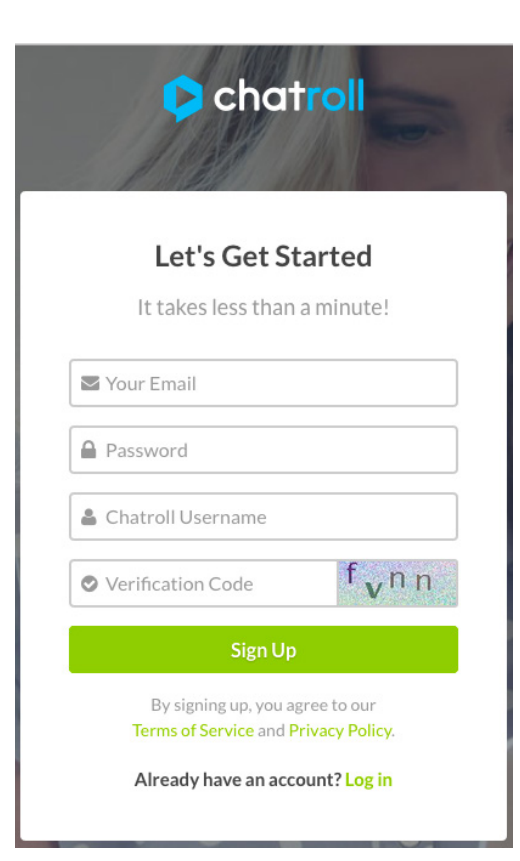

**2) If the Live Q&A is closed (if the current time is outside of the LIVE Q&A listed online), you will not see a "Sign Up or Login with Chatroll."**

- Outside of Q&A hours, you can only sign up for a LIVE Q&A user account **by visiting this URL in your browser: https://chatroll-cloud-1.com**
- After visiting this link, a sign-up page will appear. Follow the instructions above.

**Note!** You may get a screen that says **"Access Denied."** This is a glitch and doesn't mean anything.

# **LOGIN DIRECTIONS AFTER CREATING AN ACCOUNT.**

# **There are 2 ways to log in.**

First, click the small orange button on dceaglecam.org that looks like this.

Open Live Q & A

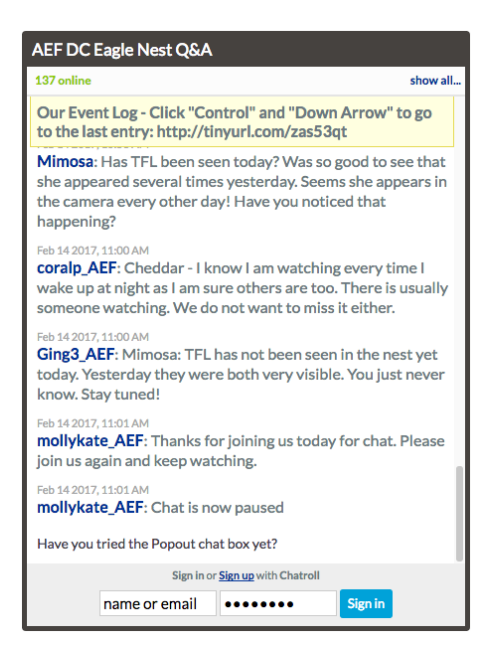

### **1) If the Live Q&A is open (if the current time is during the LIVE Q&A hours listed online):**

You will see two fields at the bottom of the Chatroll Box where you can enter your user name and password.

- Enter your user name and password.
- After logging in successfully, there will be an editable field where you can type your question!
- See notes at the end of this document in regards to LIVE Q&A participation.

**2) If the Live Q&A is closed (if the current time is outside of the LIVE Q&A listed online), you will not see a "Sign Up or Login with Chatroll."**

You will be able to log in to your user account by visiting this URL in your browser: https://chatroll-cloud-1.com

Even though you will be logged in, you will not see an editable question/ comment box on the Live Q&A until it has been opened during the scheduled hours listed online.

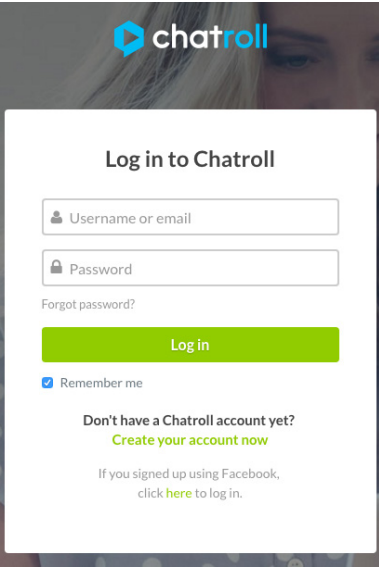

Due to the popularity of the DC Eagle Cam, there are hundreds and sometimes thousands of comments and questions submitted during each LIVE Q & A session, surpassing our Volunteer Moderators' ability to answer and acknowledge each one.

Our Moderators (Mods) use a queue to answer questions. After submitting a question or comment, it will remain in the queue until a moderator can screen it. They will release the most frequently asked and pertinent ones into the Live Q & A Chatroll box. This ensures that the Live Q & A box is not overrun with too many comments and questions and also ensures that our moderators are able to provide adequate responses.

We apologize that not every comment and question can be approved/answered/acknowledged and appreciate your understanding!